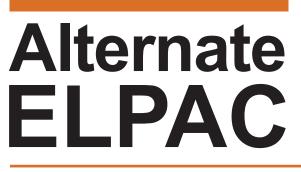

Alternate English Language Proficiency Assessments for California

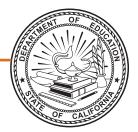

# **Directions for Administration**

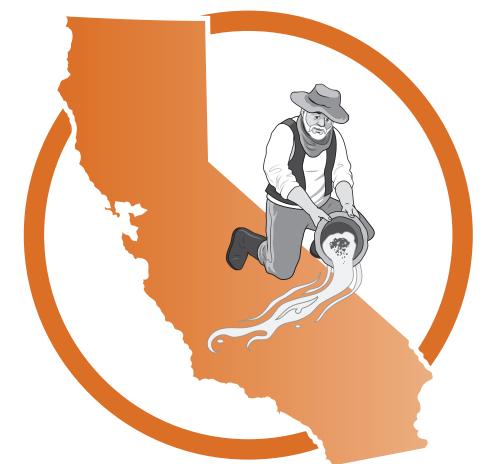

# Practice Test Grades 3–5

## **Alternate ELPAC Administration Notes**

For questions regarding the Alternate English Language Proficiency Assessments for California (ELPAC) or for additional assistance:

- Parents/Guardians should contact their child's teacher.
- Test examiners and other school personnel should contact their site ELPAC coordinator.
- Site ELPAC coordinators should contact their LEA ELPAC coordinator as directed.
- LEA ELPAC coordinators should contact the California Technical Assistance Center (CalTAC), by phone at 800-955-2954 or by email at <u>caltac@ets.org</u>. CalTAC is open from 7 a.m. to 5 p.m., Monday through Friday.

Copyright © 2021 by the California Department of Education (CDE). All rights reserved.

## **Table of Contents**

| Directions for Administration                                                                                | 1  |
|----------------------------------------------------------------------------------------------------|----|
| Introduction to the Alternate ELPAC Practice Test Directions for Administration (DFA)                        | 1  |
| Helpful Links                                                                                                | 2  |
| Using the <i>DFA</i>                                                                                         | 2  |
| Alternate Ways to Provide Directions                                                                         |    |
| Alternative Text for Students with Visual Impairments                                                        | 3  |
| Optional Individualization                                                                                   | 4  |
| Preparation for Test Administration for Students Using Augmentative and Alternative<br>Communication Devices | 4  |
| Administering a Practice Test Session                                                                        | 5  |
| Before Testing                                                                                               | 5  |
| Student Engagement and Test Completion                                                                       | 6  |
| Student Responses                                                                                            | 6  |
| Scoring of Student Responses                                                                                 | 6  |
| Test Questions that Allow Modeling                                                                           | 7  |
| Examples of Modeled Responses                                                                                | 8  |
| Presentation Guidelines                                                                                      | 10 |
| Repeating Test Content                                                                                       | 10 |
| Allowing for Wait Time                                                                                       | 10 |
| Emphasizing Test Content.                                                                                    | 10 |
| Using the Student's Individually Preferred Communication Mode(s)                                             |    |
| Providing Positive Reinforcement                                                                             | 10 |
| Presentation Guidelines for Specific Task Types                                                              |    |
| Using the Expand Tools                                                                                       |    |
| Selecting the "Mark as No Response" Option                                                                   | 11 |
| Logon Instructions                                                                                           | 12 |
| How to Start a Test Session as a Guest                                                                       | 12 |
| How to Start a Practice Test Session Using the Same Procedures as the Operational Tests                      | 13 |
| Beginning the Practice Test                                                                                  | 16 |
| Administration Scripts for Practice Test Questions                                                           | 17 |
| Task Type: Recognize and Use Common Words.                                                                   |    |
| Task Type: Communicate About Familiar Topics                                                                 |    |
| Task Type: Understand a School Exchange                                                                      | 22 |
| Task Type: Describe a Routine                                                                                |    |
| Task Type: Understand and Express an Opinion                                                                 | 26 |

## Table of Contents (cont.)

| Task Type: Interact with a Literary Text                              |    |
|-----------------------------------------------------------------------|----|
| Task Type: Interact with an Informational Text                        |    |
| Appendices                                                            |    |
| Appendix A: List of Additional Materials for Practice Test Questions  |    |
| Appendix B: Answer Choice Cards and Picture Cards                     |    |
| Appendix C: Graphics Attributions                                     |    |
| Appendix D: Practice Test Scoring Keys                                | 40 |
| Appendix E: Practice Test Score Sheet                                 | 41 |
| Appendix F: Alternate ELPAC Administration Checklist                  | 42 |
| Testing Checklist                                                     |    |
| How to Print this <i>DFA</i> (Optional) or View the <i>DFA</i> Online | 42 |

## Introduction to the Alternate ELPAC Practice Test *Directions for Administration* (*DFA*)

This manual contains grade-specific directions and scripts you will need to administer the Practice Test for the Alternate ELPAC. There is an Alternate ELPAC Practice Test available for each grade and grade span.

The Practice Test provides a sample of the question types and grade-level content on the Alternate ELPAC and contains the same number of questions that appear on the operational tests. Please note that the Practice Test does not produce scores. The Practice Test is available all year and may be used at any time in preparation for the Alternate ELPAC operational tests. This *DFA* must be used in order to administer the online Practice Test.

The purposes of the Alternate ELPAC Practice Test are to:

- familiarize students and test examiners\* with the testing interface, question types, and accessibility resources
- provide students with the opportunity to practice a full-length test
- provide parents/guardians with the opportunity to become familiar with the Alternate ELPAC and help their child prepare for the test

Parents/Guardians or educators may administer the Practice Test. A trained test examiner does not need to be present.

The Practice Test can be administered in one of two ways, either

- using the same procedures as the operational tests, with the Test Administrator Interface, secure browser, and individual student logon information; or
- using a standard supported web browser to access the Practice Test directly, without use of the Test Administrator Interface or secure browser, by using a guest session.

A parent or a guardian can access the Practice Test through a guest session and act in the test examiner role during testing. A test examiner or a school staff member would access the Practice Test through the appropriate role in the Test Operations Management System (TOMS) or through a guest session.

For more information on all aspects of the Alternate ELPAC, including test security, question types, and guidelines, refer to the *Alternate ELPAC Operational Field Test Administration Manual*, which can be found on the ELPAC website on the Manuals and Instructions page—<u>https://www.elpac.org/test-administration/instructions/</u>.

ALTERNATE ELPAC PRACTICE TEST

<sup>\*</sup>A test examiner does not need to be present to use the Alternate ELPAC Practice Test; however, the term "test examiner" is used in this document to show what a test examiner would do to administer the test.

## **Helpful Links**

- English Language Proficiency Assessments for California website— <u>https://www.elpac.org/</u>
- How to Start a Test Session web document—<u>https://www.cde.ca.gov/ta/tg/ca/</u> <u>documents/selpacstarttestqrg.pdf</u>
- Alternate Assessment IEP Team Guidance web page—<u>https://www.cde.ca.gov/ta/tg/ca/</u> <u>caaiepteamrev.asp</u>
- Alternate ELPAC Accessibility and Accommodations Guidelines web document on the Accessibility Resources web page—<u>https://www.elpac.org/resources/accessibility-resources/</u>

## Using the DFA

This *DFA* should be used to administer the Practice Test. It contains the script for administration. Keyword instructions and symbols for test examiners are as follows:

| Guide to Administration Scripts                                                             | How the Test Examiner Should Proceed                                                                                                    |
|---------------------------------------------------------------------------------------------|----------------------------------------------------------------------------------------------------|
| SAY                                                                                         | The test examiner reads the material aloud to the student.                                                                                                    |
| <b>POINT TO</b> the corresponding picture.                                                  | The test examiner points to the information on the screen.                                                                                                    |
| <b>READ</b> the question and each option aloud. <b>POINT TO</b> each option as you read it. | The test examiner reads the question and each option on the screen aloud while pointing to the graphics or text on the screen.                                                         |
| GIVE the object(s) to the student.                                                          | The test examiner gives the object or objects to the student.                                                                                                    |
| SCORE the response.                                                                         | The test examiner scores the student's response following the rubric provided in the <i>DFA</i> .                                                                                      |
| i                                                                                           | Information for the test examiner.                                                                                                    |
| R                                                                                           | Indicates a receptive test question.                                                                                                    |
| E                                                                                           | Indicates an expressive test question.                                                                                                    |
|                                                                                             | Indicates a test question with a modeling rubric.                                                                                                    |
| IND                                                                                         | The test examiner administers the question using real objects and/or picture cards, as specified in the <i>DFA</i> , to students who typically use these during classroom instruction. |
|                                                                                             | The test examiner presents the picture cards from <u>appendix B</u> .                                                                                                    |
| ALT                                                                                         | The test examiner reads the relevant alternative text instead of pointing to the image.                                                                                                |

### **Alternate Ways to Provide Directions**

Some students may need directions provided in alternate ways. For example:

- Test examiners of students who are deaf or hard of hearing may use sign language where SAY directions appear.
- Test examiners of students with visual impairments may provide alternative text where **POINT TO** directions appear. (Refer to the Alternative Text for Students with Visual Impairments section for additional details.)
- Test examiners of students who point to pictures or objects as their response mode may substitute "Point to" or "Touch" for "Show me" directions.
- Test examiners, when presenting pictures, manipulatives (i.e., real objects used in the classroom that can be held and touched, such as a model bus or plastic coins), or objects, can use "Point to," "Show me," "Give me," "Touch," or other directives, as appropriate and as used with the student in daily instruction and communication.

Test examiners should use their knowledge of the student, their knowledge of the student's communication modes and disability-related needs, and their best professional judgment to ensure directions elicit a response from the student and allow the student's English language abilities to be demonstrated without changing the construct being measured.

### Alternative Text for Students with Visual Impairments ALT

Within the *DFA* are icons to indicate alternative text for students with visual impairments. The alternative text describes images.

## The alternative text directives are used only as a supplement to the administration script and should not be used in place of the administration script.

Where the administration script prompts a test examiner to "**POINT TO**" an image, the test examiner would instead read the alternative text to the student.

- For multiple images within a story or passage, the test examiner would read the relevant alternative text in place of pointing to the related image, in the order in which the image appears in the story or passage.
- The alternative text can be repeated based on a student's need or request.
- The alternative text should be read exactly as it is written in the DFA.

## Optional Individualization IND

All test questions may be individualized based on the student's individualized education program (IEP) and following the ELPAC Accessibility Resources for Operational Testing web document—<u>https://www.elpac.org/test-administration/accessibility-resources/</u>. This *DFA* provides test examiners with guidelines on how to individualize test questions.

The Alternate ELPAC should be administered to each student in a consistent manner according to the directions provided, with variations only as specified in each student's IEP. However, to maximize engagement for all students, the Alternate ELPAC may offer additional options for individualization in specific test questions.

Optional individualization is the ability for test examiners to provide objects (either real objects or models of objects, such as plastic coins) and picture cards 2 , as appropriate for an individual student, to help ensure the student can fully interact with the test.

**This DFA specifies additional individualization options.** As you prepare to administer the Alternate ELPAC to a student, decide if individualization is appropriate. If so, gather the alternative materials before you start testing with the student. A summary of materials that may be needed for this Practice Test can be found in <u>appendix A</u>.

Optional individualization provides for the use of real objects, manipulatives, or picture cards.

- The picture cards can be printed for student use.
- The picture cards can be programmed into a student's Augmentative and Alternative Communication (AAC) device.

Test examiners should make sure the student is engaged with the manipulatives, objects, or picture cards and not the testing screen.

Note: Answer choice cards (that is, cards labeled A, B, and C) as well as *yes and no* cards are available on <u>https://www.elpac.org/resources/practicetests/</u>.

## Preparation for Test Administration for Students Using Augmentative and Alternative Communication Devices

For students with communication needs requiring advance preparation of supplemental testing materials, such as an AAC device, the test examiner:

- is permitted to preview test content before testing with the student; and
- should program the AAC device with the picture cards provided (refer to <u>appendix</u>
   <u>B</u>) and with general topics (e.g., parts of the body; emotions; articles of clothing; common animals, classroom objects, foods, and home and school activities).

## **Administering a Practice Test Session**

The Alternate ELPAC is administered by a test examiner. Each student is tested individually.

### **Before Testing**

- 1. Read this entire DFA. Make any notes in the DFA that may help you during testing.
- Determine what resources—universal tools, designated supports, or accommodations—the student may need. (Refer to the ELPAC Accessibility Resources for Operational Testing for allowable testing resources, available at the ELPAC web page—<u>https://www.elpac.org/test-administration/accessibility-resources/</u>; note that only the test directions may be translated into the student's primary language. Parents/Guardians, if you have questions regarding these resources, contact your child's teacher.)
  - Be sure to gather any supplemental testing materials needed by the individual student, such as paper, writing tools, picture cards, or an AAC device.
  - Be sure to program the student's AAC device prior to starting the test session, if the use of such a device is the student's communication mode, as needed for the administration.
- 3. Verify the grade level assigned to the student and that you have the correct *DFA* for that grade or grade span.
- 4. Establish a quiet testing environment and limit the chance of distractions.

### **Student Engagement and Test Completion**

Establishing and maintaining student engagement is important to the successful administration of the Alternate ELPAC.

- Provide the student with as much time as needed.
- Allow the student to communicate as the student does every day.
- Give the Practice Test multiple times to provide practice to the student.
- Pause and resume the test as needed to allow the student to perform well, including administering over multiple days.
- End the test when the student is not engaged or is showing signs of behavioral or sensory concerns, even after a break has been provided.

For more information about response options for alternate assessments, refer to the Response Options for Alternate Assessments web document—<u>https://www.caaspp.org/rsc/pdfs/CAASPP-ELPAC--Response-Options-for-Alternate-Assessments.2021.pdf</u>.

### **Student Responses**

The Alternate ELPAC is designed for one-on-one administration. Students may respond:

- by independently navigating and selecting responses directly in the testing device when able.
- by indicating a response verbally or through any of the student's alternate response modes, such as gestures, eye gaze, or an AAC device, and the test examiner selects the response for the student in the testing platform.

For some test questions scored with a rubric, modeling of the correct answer is allowed as described in the rubric. Hand-over-hand or other physical prompting should not be used.

## **Scoring of Student Responses**

- Each multiple-choice test question is worth one point.
- Test questions with a rubric have three possible scores.
  - Students receive two points for score A, a correct response.
  - Students receive one point for score B, a correct response after modeling or a partially correct response.
  - Students receive zero points for score C, an incorrect response.

The scoring rubrics in the *DFA* provide samples of correct and partially correct responses in addition to scoring information. These sample responses are examples of how a student could respond to the test question.

### **Test Questions that Allow Modeling**

The task types *Recognize and Use Common Words* and *Communicate About Familiar Topics* include test questions with a rubric that allow for modeling S. To model a response, say or show (that is, point to or otherwise indicate) as appropriate for the student, the correct response. The following flowchart provides directions for modeling. For examples of a modeled response, refer to page 8.

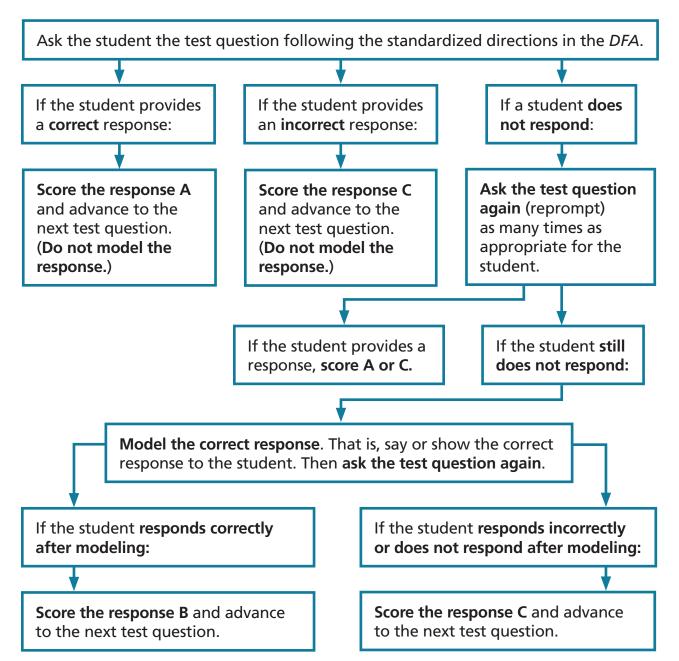

#### **Modeling Rubric Flowchart**

## **Examples of Modeled Responses**

|                                                                                                    | What is this?                                                                             |  |
|----------------------------------------------------------------------------------------------------|-------------------------------------------------------------------------------------------|--|
|                                                                                                    |                                                                                           |  |
|                                                                                                    | Select score below.                                                                       |  |
|                                                                                                    |                                                                                           |  |
| Example 1 – Ve                                                                                                    | rbal Response                                                                             |  |
| Test examiner:                                                                                                    | (points to picture on screen) What is this?                                               |  |
| Student:                                                                                                    | (No response)                                                                             |  |
| Test examiner:                                                                                                    | (points to picture on screen) What is this? Tell me.                                      |  |
| Student:                                                                                                    | (No response)                                                                             |  |
| Test examiner:                                                                                                    | (points to picture on screen) What is this? [pause] <i>A sock</i> . [pause] What is this? |  |
| Student:                                                                                                    | Sock.                                                                                     |  |
| In this example, the student verbally responds with the correct answer after the test examiner provides ( <b>models</b> ) the correct response. The test examiner would then score the response B following the rubric provided with the test question in the <i>DFA</i> and advance to the next test question. The student receives partial credit (one point). |                                                                                           |  |

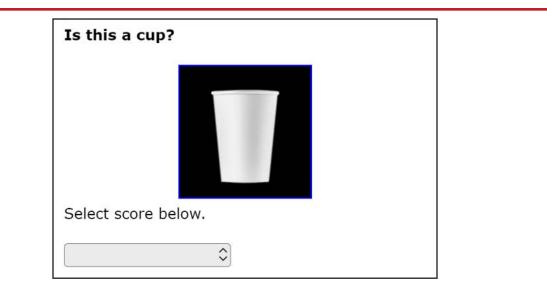

#### Example 2 – Picture Card Response

| Test examiner: | (gives cup to student) Is this a cup?                         |  |  |
|----------------|---------------------------------------------------------------|--|--|
| Test examiner: | (points to yes/no cards used in daily instruction) Yes or no. |  |  |
| Student:       | (No response)                                                 |  |  |
| Test examiner: | (points to cup held by student) Is this a cup?                |  |  |
| Test examiner: | (points again to yes/no cards) Yes or no.                     |  |  |
| Student:       | (No response)                                                 |  |  |
| Test examiner: | (points to cup held by student) Is this a cup? [pause]        |  |  |
| Test examiner: | (points to yes card) Yes, this is a cup. [pause]              |  |  |
| Test examiner: | (points to cup held by student) Is this a cup?                |  |  |
| Student:       | (No response)                                                 |  |  |

This particular student's expressive communication mode is picture cards. The test examiner gives the cup to the student and presents the *yes and no* cards used in daily instruction. The student does not respond, even after the test examiner provides (**models**) the correct response. The test examiner would then score the response C following the rubric provided with the test question in the *DFA* and advance to the next test question. The student receives no points.

For more examples of student responses to rubric-scored questions across a variety of communication modes, refer to the Moodle training site— <u>https://moodle.caaspp-elpac.org</u>.

### **Presentation Guidelines**

Some prompting on the Alternate ELPAC is allowed during test administration, as described in this section.

#### **Repeating Test Content**

For all task types, the test examiner may read aloud the directions, story or passage, parts of the story or passage, test question, and options as many times as needed by the student.

#### **Allowing for Wait Time**

Provide enough wait time, as typical for that individual student in classroom contexts, before reprompting or moving on to the next question. Five to seven seconds of wait time is suggested; more may be necessary based on the individual needs of the student being tested.

#### **Emphasizing Test Content**

Use a neutral voice and a conversational tone throughout testing. Do not emphasize specific phrases or words, unless these are underlined in the test question.

#### Using the Student's Individually Preferred Communication Mode(s)

On the Alternate ELPAC, a student can respond to test questions using the student's individually preferred communication mode(s). For example:

- On a multiple-choice question, the student can point, gesture, speak, or gaze to indicate a response.
- On questions with a rubric, the student can speak, write, use sign language, use picture cards, or access an AAC device to express a response.

All students should be afforded an opportunity to provide a written response to test questions scored with a rubric. Students should have access to the tools they use for writing in the classroom during the test. For example, students may provide a written response using paper and pencil, a keyboard, their AAC device, alternate pencils, or a scribe.

The list of response options above is not exhaustive; the student should be able to respond using the student's individually preferred communication mode(s).

#### **Providing Positive Reinforcement**

Test examiners may provide encouragement, as needed for the student being tested. For example, neutral expressions, such as "Nice work," may encourage the student to stay focused and engaged.

#### **Presentation Guidelines for Specific Task Types**

The presentation guidelines described on page 10 apply to all task types. Additional guidelines may apply to specific task types.

- For task types with a rubric that allow for modeling: Model the correct response only after reprompting the student to respond. For more information on modeling, refer to the section, <u>Test Questions that Allow Modeling</u>.
- Sentence-completion questions with open-ended responses (fill in the blank): Use visual cues or other cues familiar to the student to indicate the student should finish or complete the sentence.

#### **Using the Expand Tools**

- It is recommended that a story or passage be expanded when you read it aloud to the student. Expand the story or passage to fit the entire screen by selecting the right arrow icon [→] from the expandable items tool at the top of the screen.
- It is recommended that each test question be expanded when you administer it to the student. Expand the test question to fit the entire screen by selecting the left arrow icon [←] from the expandable items tool at the top of the screen.

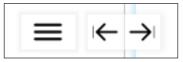

## Selecting the "Mark as No Response" Option

For cases where the student is presented with a question and does not respond, after reprompting and attempts have been made to reengage the student, go to the Context Menu icon ( $\equiv$ ) in the upper-right corner of a question pane and select [Mark as No **Response**]. The [Mark as No **Response**] option should be selected only after the student has been reprompted and attempts have been made to reengage the student. Once [Mark as No **Response**] has been selected, advance to the next test question if the student is engaged and ready to continue testing. If the student is no longer engaged, you may pause testing and resume when appropriate. When resuming testing, the test question(s) that were marked as no response can be presented to the student again by the test examiner as appropriate. Refer to the section on <u>Presentation Guidelines</u>.

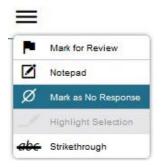

## **Logon Instructions**

#### How to Start a Test Session as a Guest

- 1) Navigate to the ELPAC website (<u>https://www.elpac.org</u>).
- 2) Select the **[Practice & Training Tests]** button.
- 3) Select the **[Student Interface Practice and Training Tests]** link to launch the Student Sign In screen on the student's testing device.
- 4) Select the **[Sign In]** button to log on to the test as a guest.

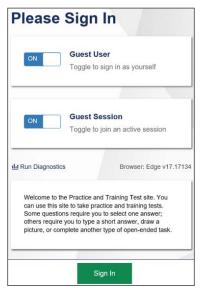

5) Select the appropriate grade from the drop-down list.

| you need to tak | ĸe. |
|-----------------|-----|
|                 |     |
| Select grade    | \$  |
|                 | •   |

6) On the test selection screen, select the appropriate Alternate ELPAC Practice Test. SAMPLE

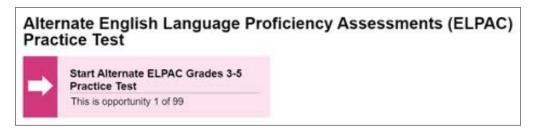

7) You will be presented with a Choose Settings screen.

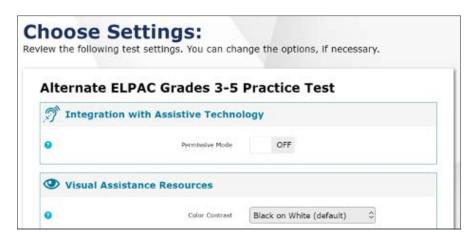

- 8) Choose test settings as needed, then select the **[Select]** button.
- 9) Select **[Begin test now]** at the bottom of the page.

## How to Start a Practice Test Session Using the Same Procedures as the Operational Tests

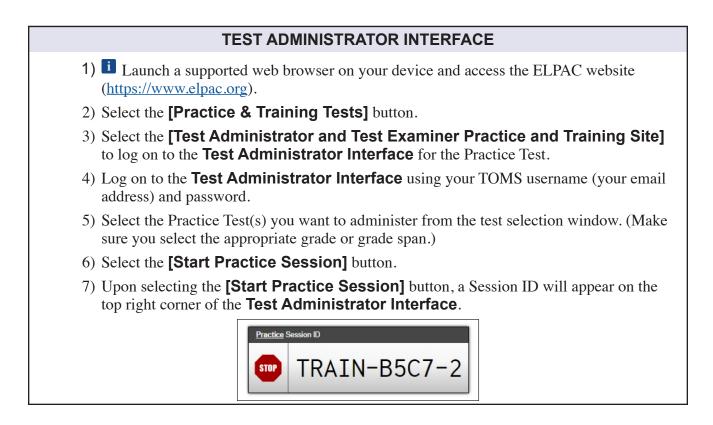

#### STUDENT INTERFACE

- 8) Launch the secure browser on the student's testing device or select the [Student Interface Practice and Training Tests] link from the Practice and Training Tests tab on <u>https://www.elpac.org</u>.
- 9) Toggle the blue **[Guest User]** and **[Guest Session]** buttons to **[OFF]**, and log on the student.
  - In the First Name field, enter the student's first name as it appears in the California Longitudinal Pupil Achievement Data System.
  - In the SSID field, enter the student's 10-digit Statewide Student Identifier.
  - In the Session ID field, enter the Session ID generated from the **Test Administrator Interface**.

|                           | OFF                                 | Guest User<br>Toggle to sign in as yourself                                                                                                    |
|---------------------------|-------------------------------------|----------------------------------------------------------------------------------------------------|
| First                     | Name:                               |                                                                                                    |
| 1                         | EX: JO                              | DRDAN                                                                                                    |
| SSID                      |                                     |                                                                                                    |
| Π=                        | EX: 12                              | 23456789                                                                                                    |
| Sess                      | ion ID:                             |                                                                                                    |
| ۶                         | TRAIN                               |                                                                                                    |
| 🛃 Run Di                  | agnostics                           | s Browser: Safari v12                                                                                                    |
| use ti<br>quest<br>requir | his site to<br>tions require you to | e Practice and Training Test site. You can<br>take practice and training tests. Some<br>uire you to select one answer; others<br>type a short answer, draw a picture, or<br>her type of open-ended task. |

10) Verify the student information is correct on the Is This You? screen. Select **[Yes]** to continue. (Select **[No]** if the student information is not correct. Notify your ELPAC coordinator if it is not.)

| This You?<br>ase review the following information | on.                   |  |
|---------------------------------------------------|-----------------------|--|
| SSID:                                             | First Name            |  |
| 1190811633                                        | ALE                   |  |
| Grade                                             | School:               |  |
| 09                                                | Dougherty Valley High |  |
| State                                             |                       |  |
| California                                        |                       |  |

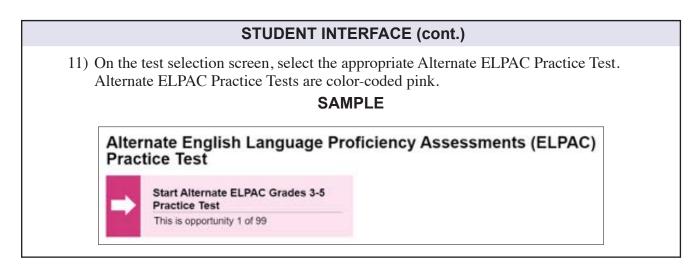

#### TEST ADMINISTRATOR INTERFACE

- 12) Go back to your test examiner device, and in the **Test Administrator Interface**, approve the student to test.
- 13) Verify your student has the appropriate accessibility resources by selecting the [Approvals] button. Select the [view] icon to review the student's accessibility supports and select the [approve] icon to approve the student's test.

#### STUDENT INTERFACE

14) Go back to the student testing device and administer the assessment using the script that starts in the next section of this *DFA*.

### **Beginning the Practice Test**

The Alternate ELPAC Practice Test can be administered in several ways. It can be administered as a practice activity by marking the student's responses in the Student Testing Interface. The Student Testing Interface does not capture the scores or produce a printed report. As an option, the test examiner can both administer the Practice Test and check the student's answers. The test examiner may choose to copy the Practice Test Score Sheet, bubble the answers while administering the test, and then use the scoring keys to check the answers. Refer to appendix D and appendix E for the Practice Test Scoring Keys and Practice Test Score Sheet. You may also refer to the Practice Test Scoring Guide for additional scoring details, available on the ELPAC Practice and Training Test Resources web page—<u>https://www.elpac.org/resources/practicetests/</u>.

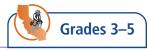

**Testing Reminders:** 

- For test questions that allow for manipulatives, refer to appendix A.
- For test questions that allow for picture cards a , refer to <u>appendix B</u>.
- For test questions that include alternative text ALT, refer to page 3.
- For test questions that include **ALT** and **IND**, use the directions for students with visual impairments and students who would benefit from the use of objects.
- Remember to use the expand tools as appropriate. Refer to page 11.

## **Administration Scripts for Practice Test Questions**

Be sure you are logged on to the test delivery system.

**SAY:** Today, we will practice some Alternate ELPAC test questions. Let's get started.

#### Task Type: Recognize and Use Common Words

Story

SAY: Triangle. Square. Circle.

**POINT TO** the corresponding pictures.

ALT IND As you say the words, GIVE the manipulatives of the triangle, the square, and the circle to the student.

## 1

**READ** the question aloud.

ALT IND After reading the question aloud, GIVE the manipulatives of the triangle and the square to the student.

R

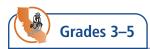

## 2

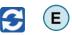

**READ** the question aloud.

**POINT TO** the corresponding picture.

i Refer to the student's usual expressive mode of communication to prompt the student to begin. For example, if the student uses the computer or an AAC device to express a response, **SAY: Use the computer/your device** [or other wording familiar to the student].

ALT IND As you read the question, GIVE the circle to the student.

**IND Solution** For students who use an AAC device or picture cards as an expressive communication mode:

After reading the question aloud,

SAY: Triangle. Square. Circle.

**POINT TO** the corresponding pictures on the AAC device or picture cards.

**ALT** The first picture shows a triangle. The second picture shows a square. The third picture shows a circle.

**SCORE** the response.

- If the student responds or indicates "circle," select A.
- If the student provides an incorrect response, or a response not in English, select C.
- If the student does not respond, **READ** the question aloud again. (Repeat as appropriate. If the student responds, score A or C.)
- S If the student still does not respond, **READ** the question aloud again and **model the correct response:** say or show "circle." Repeat the question.
  - If the student responds correctly after modeling, select B.
  - If the student does not respond, the response is not in English, or the response is incorrect, select C.

Refer to the scoring rubric on the following page.

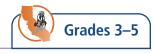

#### **MODELING Scoring Rubric\***

| Score A—Correct                                                                                       | Score B—<br>Correct After Modeling                                                                                   | Score C—Incorrect                                                                                                    |
|----------------------------------------------------------------------------------------------------|----------------------------------------------------------------------------------------------------|----------------------------------------------------------------------------------------------------|
| <ul> <li>The student provides a correct response.</li> <li>Sample Response</li> <li>circle</li> </ul> | <ul> <li>The student provides a correct response after modeling.</li> <li>Sample Response</li> <li>circle</li> </ul> | <ul><li>No response</li><li>Not in English</li><li>Incorrect response</li></ul>                                               |
| • The student indicates<br>"circle."                                                                  | • The student indicates "circle"<br>after modeling.                                                                  | <ul> <li>ND</li> <li>No response</li> <li>Not in English</li> <li>Incorrect response, e.g., "triangle" or "square"</li> </ul> |

\*The student may respond by speaking, writing, or using an alternate response mode (e.g., drawing, gesturing, pointing, alternative communication system).

 $(\mathbf{R})$ 

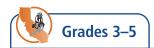

### **Task Type: Communicate About Familiar Topics**

#### Story

#### **SAY:** Let's read about Mary.

**READ** the story aloud.

**POINT TO** the corresponding picture.

ALT The picture shows Mary with a basket of apples.

**IND** As you read the story, **GIVE** the basket and the apple or manipulative of an apple to the student.

## 3

**READ** the question and each option aloud.

POINT TO each option as you read it.

**ALT** The first picture shows a basket. The second picture shows a pan.

**IND** As you read the story, **GIVE** the basket and the pan to the student.

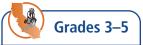

## **S** (E)

**READ** the question aloud.

4

**POINT TO** the corresponding picture.

**i** Refer to the student's usual expressive mode of communication to prompt the student to begin. For example, if the student uses the computer or an AAC device to express a response, **SAY: Use the computer/your device** [or other wording familiar to the student].

ALT IND As you read the question, GIVE the spoon to the student.

**IND** For students who use a *yes and no* device or *yes and no* cards to express a *yes or no* response:

After reading the question aloud, **SAY: Yes. No.** 

**POINT TO** the corresponding pictures on the device or *yes and no* cards. Present the *yes and no* device or *yes and no* cards used with the student in daily instruction.

**SCORE** the response.

- If the student responds correctly or indicates "no," select A.
- If the student provides an incorrect response, or a response not in English, select C.
- If the student does not respond, **READ** the question aloud again. (Repeat as appropriate. If the student responds, score A or C.)
- Solution If the student still does not respond, **READ** the question aloud again and **model** the correct response: say or show "no." Repeat the question.
  - If the student responds correctly after modeling, select B.
  - If the student does not respond, the response is not in English, or the response is incorrect, select C.

Refer to the scoring rubric.

| Score A—Correct                                                                                       | Score B—<br>Correct After Modeling                                                                                   | Score C—Incorrect                                                                                |
|----------------------------------------------------------------------------------------------------|----------------------------------------------------------------------------------------------------|--------------------------------------------------------------------------------------------------|
| <ul> <li>The student provides a correct<br/>response.</li> <li>Sample Response</li> <li>no</li> </ul> | <ul> <li>The student provides a correct<br/>response after modeling.</li> <li>Sample Response</li> <li>no</li> </ul> | <ul> <li>No response</li> <li>Not in English</li> <li>Incorrect response, e.g., "yes"</li> </ul> |

#### **MODELING Scoring Rubric\***

\*The student may respond by speaking, writing, or using an alternate response mode (e.g., drawing, gesturing, pointing, alternative communication system).

R

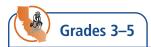

### Task Type: Understand a School Exchange

#### Story

#### SAY: Let's read about meeting the teacher.

**READ** the story aloud.

**POINT TO** the corresponding pictures.

**ALT** The picture shows Luis and his mother. The picture shows Luis's teacher. The picture shows chairs and a table.

## 5

#### SAY: Let's read part of the story again.

**READ** the boxed text.

**READ** the question and each option aloud.

**POINT TO** each option as you read it.

## 6

#### SAY: Let's read part of the story again.

**READ** the boxed text.

**POINT TO** the corresponding picture.

**ALT** The picture shows Luis and his mother.

**READ** the question and each option aloud.

**POINT TO** each option as you read it.

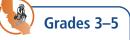

## SAY: Let's read part of the story again.

**READ** the boxed text.

**READ** the question and each option aloud.

**POINT TO** each option as you read it.

**ALT** The first picture shows chairs and a table. The second picture shows a lunch box. The third picture shows a backpack.

## 8

7

E

#### **SAY:** Let's read part of the story again.

**READ** the boxed text.

**POINT TO** the corresponding picture.

**ALT** The picture shows Luis's teacher.

**READ** the question aloud.

**POINT TO** each option as you read it.

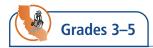

R

#### Task Type: Describe a Routine

#### Story

#### SAY: Let's read about voting.

**READ** the story aloud.

**POINT TO** the corresponding pictures.

ALT The picture shows an apple and an orange. The picture shows a student thinking. The picture shows students raising their hands.

## 9

**READ** the question and each option aloud.

**POINT TO** each option as you read it.

**ALT** The first picture shows students raising their hands. The second picture shows students playing outside. The third picture shows a student painting.

### 10

#### SAY: Let's read part of the story again.

**READ** the boxed text.

**READ** the question and each option aloud.

POINT TO each option as you read it.

**ALT** The first picture shows a student writing. The second picture shows a student shouting.

The third nicture chows a student relating a hand

The third picture shows a student raising a hand.

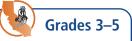

#### **SAY:** Let's read part of the story again.

**READ** the boxed text.

**READ** the question and each option aloud.

**POINT TO** each option as you read it.

**ALT** The first picture shows students eating lunch. The second picture shows a teacher counting votes. The third picture shows students in gym class.

### 12

11

E

**SAY:** Let's read part of the story again.

**READ** the boxed text.

SAY: Finish the sentence. The winner is the choice with the most ... [pause].

**POINT TO** option A and **SAY: Fruits. The winner is the choice with the most fruits.** 

**POINT TO** option B and **SAY: Seeds. The winner is the choice with the most seeds.** 

**POINT TO** option C and **SAY: Votes. The winner is the choice with the most votes.** 

R

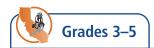

### **Task Type: Understand and Express an Opinion**

#### Story

#### SAY: Let's read about going on a field trip.

**READ** the story aloud.

**POINT TO** the corresponding pictures.

**ALT** The picture shows a school bus with children. The picture shows Anna and a giraffe. The picture shows Tony at a museum.

## 13

**READ** the question and each option aloud.

POINT TO each option as you read it.

**ALT** The first picture shows Anna at the aquarium. The second picture shows Anna and a giraffe. The third picture shows Anna and a friend at a park.

## 14

SAY: Let's read part of the story again.

**READ** the boxed text.

**READ** the question and each option aloud.

POINT TO each option as you read it.

**ALT** The first picture shows Tony looking at paintings in a museum. The second picture shows Tony playing near a fountain. The third picture shows people in line to visit a museum.

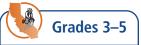

### (E)

SAY: Let's read part of the story again.

**READ** the boxed text.

15

**POINT TO** the corresponding picture.

**ALT** The picture shows Anna and a giraffe.

#### **READ** the question aloud.

i Refer to the student's usual expressive mode of communication to prompt the student to begin. For example, if the student uses the computer or an AAC device to express a response, **SAY: Use the computer/your device** [or other wording familiar to the student].

**IND Solution** For students who use an AAC device or picture cards as an expressive communication mode:

After reading the question aloud,

SAY: She likes giraffes. She likes kites. She likes popcorn.

**POINT TO** the corresponding pictures on the AAC device or picture cards.

**ALT** The first picture shows Anna and a giraffe.

The second picture shows Anna flying a kite.

The third picture shows Anna holding popcorn.

#### **SCORE** the response.

#### **COMPREHENSIVENESS Scoring Rubric\***

| Score A—Correct                                                                                                    | Score B—Partially Correct                                                                                                    | Score C—Incorrect                                                                                             |
|----------------------------------------------------------------------------------------------------|----------------------------------------------------------------------------------------------------|----------------------------------------------------------------------------------------------------|
| <ul> <li>The student provides a correct response.</li> <li>Sample Responses</li> <li>She likes the giraffes. / She likes the animals.</li> </ul> | <ul> <li>The student response is generally related to the text but does not answer the specific prompt.</li> <li>Sample Responses</li> <li>field trip / Tony</li> </ul> | <ul> <li>No response</li> <li>Not in English</li> <li>Incorrect response</li> </ul>                           |
| • The student indicates<br>"She likes giraffes."                                                                                                 | • The student indicates "She likes popcorn."                                                                                                    | <ul> <li>No response</li> <li>Not in English</li> <li>Incorrect response, e.g., "She likes kites."</li> </ul> |

\*The student may respond by speaking, writing, or using an alternate response mode (e.g., drawing, gesturing, pointing, alternative communication system).

Ε

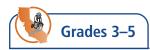

## 16

**READ** the question aloud.

#### SAY: Zoo. Museum.

**POINT TO** the corresponding pictures.

**ALT** The first picture shows a giraffe in the zoo. The second picture shows a museum.

**i** Refer to the student's usual expressive mode of communication to prompt the student to begin. For example, if the student uses the computer or an AAC device to express a response, **SAY: Use the computer/your device** [or other wording familiar to the student].

If the student does not provide a reason or provides an original choice related to the prompt, **SAY: Why would you like to go to the [student's choice]?** 

If the student indicates both options, **SAY: Which one? The zoo or the museum?** If the student indicates neither option, **SAY: Why not?** 

 For students who use an AAC device or picture cards as an expressive communication mode:
 If the student chooses the zoo, SAY: Why would you like to go to the zoo?
 READ and POINT TO all picture card options.
 If the student chooses the museum, SAY: Why would you like to go to the museum?
 READ and POINT TO all picture card options.
 If the first picture shows animals. The first picture shows a zoo ride. The third picture shows paintings. The fourth picture shows an airplane.

**SCORE** the response using the scoring rubric on the following page.

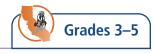

| Score A—Correct                                                                                                    | Score B—Partially Correct                                                                                                    | Score C—Incorrect                                                                   |
|----------------------------------------------------------------------------------------------------|----------------------------------------------------------------------------------------------------|-------------------------------------------------------------------------------------|
| <ul> <li>The student indicates a choice and<br/>an appropriate reason.</li> <li>Sample Responses</li> <li>I like to go to the zoo because I<br/>want to see lions. / I like to go to the<br/>museum because I like planes. / I<br/>like to go to the park because I like<br/>squirrels.</li> </ul> | <ul> <li>The student indicates a choice but no reason, gives a reason but no choice, or gives a response that does not answer the prompt but is related to the story.</li> <li>Sample Responses</li> <li>with Anna / giraffes / field trip</li> </ul> | <ul> <li>No response</li> <li>Not in English</li> <li>Incorrect response</li> </ul> |
| <ul> <li>IND</li> <li>The student indicates zoo and either<br/>"I like animals" or "I like the rides."</li> <li>The student indicates museum and<br/>either "I like art" or "I like planes."</li> </ul>                                                                                            | <ul> <li>The student indicates a choice but no reason, indicates a choice and an incorrect reason, gives a reason but no choice, or gives a response that does not answer the prompt but is related to the story.</li> </ul>                          | <ul> <li>No response</li> <li>Not in English</li> <li>Incorrect response</li> </ul> |

#### **OPINION Scoring Rubric\***

\*The student may respond by speaking, writing, or using an alternate response mode (e.g., drawing, gesturing, pointing, alternative communication system).

R

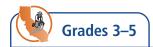

## Task Type: Interact with a Literary Text

#### Story

#### SAY: Let's read about Patty. Here are some words from the story.

**READ** the words aloud.

**POINT TO** the corresponding pictures.

**ALT** The picture shows a comic book. The picture shows the librarian.

#### SAY: Let's read the story.

**READ** the story aloud.

**POINT TO** the corresponding pictures.

ALT The picture shows Patty with a book. The picture shows books. The picture shows the librarian at a computer. The picture shows Tim. The picture shows a comic book.

## 17

#### SAY: Let's read part of the story again.

**READ** the boxed text.

**READ** the question and each option aloud.

**POINT TO** each option as you read it.

ALT The first picture shows Patty. The second picture shows the librarian. The third picture shows Tim.

#### 18

#### **SAY:** Let's read part of the story again.

**READ** the boxed text.

**READ** the question and each option aloud.

**POINT TO** each option as you read it.

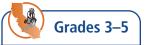

| 1 |   |   |
|---|---|---|
| 1 | - | 1 |
| ( | - |   |
|   |   | 1 |
| ~ |   | / |

#### SAY: Let's read part of the story again.

**READ** the boxed text.

19

**READ** the question aloud.

**i** Refer to the student's usual expressive mode of communication to prompt the student to begin. For example, if the student uses the computer or an AAC device to express a response, **SAY: Use the computer/your device** [or other wording familiar to the student].

**IND** For students who use an AAC device or picture cards as an expressive communication mode:

After reading the question aloud, **SAY: Marker. Comic books. Dictionary.** 

**POINT TO** the corresponding pictures on the AAC device or picture cards as you read the options.

ALT The first picture shows a marker. The second picture shows comic books. The third picture shows a dictionary.

#### **SCORE** the response.

#### **COMPREHENSIVENESS Scoring Rubric\***

| Score A—Correct                                                                                                    | Score B—Partially Correct                                                                                                    | Score C—Incorrect                                                                                   |
|----------------------------------------------------------------------------------------------------|----------------------------------------------------------------------------------------------------|----------------------------------------------------------------------------------------------------|
| <ul> <li>The student provides a correct response.</li> <li>Sample Responses</li> <li>comics / comic books / library books</li> <li>other correct response not mentioned in the story</li> </ul> | <ul> <li>The student response is generally related to the text but does not answer the specific prompt.</li> <li>Sample Responses</li> <li>like Tim / dictionary</li> </ul> | <ul> <li>No response</li> <li>Not in English</li> <li>Incorrect response</li> </ul>                 |
| • The student indicates "comic books."                                                                                                    | • The student indicates "dictionary."                                                                                                    | <ul> <li>No response</li> <li>Not in English</li> <li>Incorrect response, e.g., "marker"</li> </ul> |

\*The student may respond by speaking, writing, or using an alternate response mode (e.g., drawing, gesturing, pointing, alternative communication system).

Ε

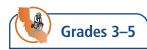

## 20

**SAY:** Let's read part of the story again.

**READ** the boxed text.

SAY: Finish the sentence. Patty goes to the ... [pause].

**POINT TO** the blank box.

**POINT TO** the first option and **SAY: Store. Patty goes to the store.** 

POINT TO the second option and SAY: Library. Patty goes to the library.

**POINT TO** the third option and **SAY: Lake. Patty goes to the lake.** 

**ALT** The first picture shows a cart full of groceries. The second picture shows children in a library. The third picture shows a lake.

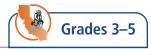

#### Task Type: Interact with an Informational Text

#### Story

#### **SAY:** Let's read about penguins. Here are some words from the story.

**READ** the words aloud.

**POINT TO** the corresponding pictures.

**ALT** The picture shows penguins. The picture shows an arrow pointing at a penguin's wing. The picture shows an ocean.

#### SAY: Let's read the story.

**READ** the story aloud.

**POINT TO** the corresponding pictures.

**ALT** The picture shows a penguin diving.

The picture shows a penguin swimming.

The picture shows a penguin turning around in water.

### 21

#### SAY: The title of the story is "Penguins, Ocean Birds."

**POINT TO** the words in the title as you read it.

#### SAY: Show me the word "Birds."

**POINT TO** each option. (Do not read the options aloud.)

**ALT** The first picture shows the word Penguins. The second picture shows the word Ocean. The third picture shows the word Birds.

**IND Gold For students who use an AAC device or picture cards as a communication mode:** 

After reading the question aloud, **POINT TO** the corresponding words on the AAC device or picture cards.

ALT The first picture shows the word Penguins. The second picture shows the word Ocean.

The third picture shows the word Birds.

R

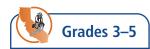

## 22

#### **SAY:** Let's read part of the story again.

**READ** the boxed text.

**READ** the question and each option aloud.

**POINT TO** each option as you read it.

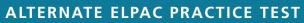

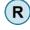

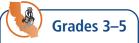

## 23

E

#### SAY: Let's read part of the story again.

**READ** the boxed text.

**READ** the question aloud.

**i** Refer to the student's usual expressive mode of communication to prompt the student to begin. For example, if the student uses the computer or an AAC device to express a response, **SAY: Use the computer/your device** [or other wording familiar to the student].

**IND** For students who use an AAC device or picture cards as an expressive communication mode:

After reading the question aloud, **SAY: Dive. Turn. Play.** 

**POINT TO** the corresponding pictures on the AAC device or picture cards.

**ALT** The first picture shows a penguin diving. The second picture shows a penguin turning. The third picture shows penguins playing.

#### **SCORE** the response.

#### **COMPREHENSIVENESS Scoring Rubric\***

| Score A—Correct                                                                                                    | Score B—Partially Correct                                                                                                    | Score C—Incorrect                                                                                             |
|----------------------------------------------------------------------------------------------------|----------------------------------------------------------------------------------------------------|----------------------------------------------------------------------------------------------------|
| <ul> <li>The student provides a correct response.</li> <li>Sample Responses</li> <li>turn / turn around</li> <li>other correct response not mentioned in the story</li> </ul> | <ul> <li>The student response is generally related to the text but does not answer the specific prompt.</li> <li>Sample Responses</li> <li>penguin / dive</li> </ul> | <ul> <li>No response</li> <li>Not in English</li> <li>Incorrect response</li> </ul>                           |
| • The student indicates "turn."                                                                                                    | • The student indicates "dive."                                                                                                    | <ul> <li>ND</li> <li>No response</li> <li>Not in English</li> <li>Incorrect response, e.g., "play"</li> </ul> |

\*The student may respond by speaking, writing, or using an alternate response mode (e.g., drawing, gesturing, pointing, alternative communication system).

### 24

#### **SAY:** Let's read part of the story again.

**READ** the boxed text.

**READ** the question and each option aloud.

**POINT TO** each option as you read it.

## E

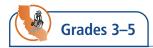

**SAY:** This is the end of the test. Thank you for your attention and hard work.

- i How to Submit a Test
- Select [End Test] represented by a red square.
- Select **[Yes]** to continue.
- Select [Submit Test].
- Select [Yes] to submit.

## **Appendix A: List of Additional Materials for Practice Test Questions**

This appendix contains a list of the materials that may be used in place of graphics for students with visual impairments that prevent the students from viewing the graphics, or for students who would benefit from the use of real objects or manipulatives. The materials must be gathered in advance of testing. These materials should be familiar to the student or objects typically used in the classroom.

| Test Question         | Page | Materials (Real Objects or Manipulatives)           |
|-----------------------|------|-----------------------------------------------------|
| Story for No. 1 and 2 | 17   | manipulatives of a triangle, a square, and a circle |
| No. 1                 | 17   | manipulatives of a triangle and a square            |
| No. 2                 | 18   | a manipulative of a circle                          |
| Story for No. 3 and 4 | 20   | a basket, an apple or a manipulative of an apple    |
| No. 3                 | 20   | a basket, a pan                                     |
| No. 4                 | 21   | a spoon                                             |

## **Appendix B: Answer Choice Cards and Picture Cards**

Some students communicate using picture cards and no cards, answer choice cards (A,B,C), or a communication device. For these students, test examiners should use the yes and no cards and answer choice cards (A, B, C) that are used with the student in daily instruction.

Some students who communicate using picture cards or a communication device may not yet have standardized answer choice cards, such as *yes and no* cards, during daily instruction. For these students, test examiners may use the cards (as printed cards, which may be resized as needed to fit the student's needs, or on a communication device, as appropriate for the individual student) available at <u>https://www.elpac.org/resources/</u> <u>practicetests/</u>. The student may point to, gesture, or gaze to a card to indicate a response to a test question.

#### If using printed answer choice cards:

- 1. Print the answer choice cards in color or black and white as appropriate for the student.
- 2. Cut out and present the answer choice cards to the student during testing.

For select test questions as indicated in the *DFA* (e.g., test questions with a rubric), picture cards for students who use picture cards or an AAC device as a mode of communication are available at <u>https://www.elpac.org/resources/practicetests/</u>. The picture cards should be printed or uploaded to the student's AAC device in advance of testing. The picture cards are designed to answer test questions when accessing Optional Individualization IND for expressive rubric scored test questions. To ensure standardization across administrations, do not replace or substitute any picture cards.

#### If using printed picture cards:

- 1. Two-sided printing of the picture cards is recommended. If you are unable to print as such, be sure to attach the front and back of each picture card together. Note that you may enlarge the picture cards, based on student need.
- 2. Cut out and present the picture cards to the student following the optional individualization directions in the *DFA*.

#### If using the picture cards on a dynamic AAC device:

- 1. Capture the images of the picture cards and save on your computer in a file.
- 2. Upload the images of the picture cards to the student's AAC device as you typically would for the student.
- 3. Be sure to organize the picture cards on the student's AAC device following the optional individualization directions in the *DFA*.

## **Appendix C: Graphics Attributions**

The graphics attributions that follow provide credit to the photographers of the images used in the Practice Test. This information is provided to acknowledge their creative efforts.

- © stockfour/Shutterstock.com
- © AJP/Shutterstock.com
- © Alessandro Colle/Shutterstock.com
- © Alinute Silzeviciute/Shutterstock.com
- © benchart/Shutterstock.com
- © Brynjar Gunnarsson/Shutterstock.com
- © Daisy Daisy/Shutterstock.com
- © Davizro Photography/Shutterstock.com
- © Hogan Imaging/Shutterstock.com
- © Hurst Photo/Shutterstock.com
- © hvoya/Shutterstock.com
- © lakov Filimonov/Shutterstock.com
- © iStock.com/blackred
- © iStock.com/Bobbushphoto
- © iStock.com/Carlos Ivan Gil Iglesias
- © iStock.com/chameleonseye
- © iStock.com/FamVeld
- © iStock.com/flammulated
- © iStock.com/kali9
- © iStock.com/pioneer111
- © iStock.com/raksyBH
- © iStock.com/U.Ozel.Images
- © iStock.com/Vasyl Dolmatov
- © iStock.com/VeranoVerde
- © iStock.com/y-studio
- © KK Tan/Shutterstock.com
- © Martial Red/Shutterstock.com
- © MilanMarkovic78/Shutterstock.com

- © Monkey Business Images/Shutterstock.com
- © PK Studio/Shutterstock.com
- © Richard G Smith/Shutterstock.com
- © Rob Marmion/Shutterstock.com
- © Sukpaiboonwat/Shutterstock.com
- © Svetlana Happyland/Shutterstock.com
- © terekhov igor/Shutterstock.com
- © vladsilver/Shutterstock.com
- © Wang Sing/Shutterstock.com
- © wavebreakmedia/Shutterstock.com
- © Idealphotographer/Shutterstock.com
- © Anton\_Ivanov/Shutterstock.com
- © BlueOrange Studio/Shutterstock.com
- © Dewin ID/Shutterstock.com
- © eddyan sondjaja/Shutterstock.com
- © iStock.com/Jobalou
- © Kamira/Shutterstock.com
- © marekuliasz/Shutterstock.com
- © mbrand85/Shutterstock.com
- © Mega Pixel/Shutterstock.com
- © Pixel-Shot/Shutterstock.com
- © Susan Schmitz/Shutterstock.com
- © Tatyana Vyc/Shutterstock.com
- © Zunli/Shutterstock.com

## **Appendix D: Practice Test Scoring Keys**

## **Recognize and Use Common Words**

| Number | Answer Key                     |
|--------|--------------------------------|
| 1      | А                              |
| 2      | A = 2 pts, B = 1 pt, C = 0 pts |

### **Communicate About Familiar Topics**

| Number | Answer Key                     |
|--------|--------------------------------|
| 3      | A                              |
| 4      | A = 2 pts, B = 1 pt, C = 0 pts |

## **Understand a School Exchange**

| Number | Answer Key |
|--------|------------|
| 5      | A          |
| 6      | С          |
| 7      | А          |
| 8      | В          |

## **Describe a Routine**

| Number | Answer Key |
|--------|------------|
| 9      | А          |
| 10     | С          |
| 11     | В          |
| 12     | С          |

## **Understand and Express an Opinion**

| Number | Answer Key                     |
|--------|--------------------------------|
| 13     | В                              |
| 14     | A                              |
| 15     | A = 2 pts, B = 1 pt, C = 0 pts |
| 16     | A = 2 pts, B = 1 pt, C = 0 pts |

### Interact with a Literary Text

| Number | Answer Key                     |
|--------|--------------------------------|
| 17     | В                              |
| 18     | С                              |
| 19     | A = 2 pts, B = 1 pt, C = 0 pts |
| 20     | option 2 (library)             |

## Interact with an Informational Text

| Number | Answer Key                     |
|--------|--------------------------------|
| 21     | С                              |
| 22     | В                              |
| 23     | A = 2 pts, B = 1 pt, C = 0 pts |
| 24     | A                              |

## **Appendices (cont.)**

## **Appendix E: Practice Test Score Sheet**

| Name:  | Student ID: |
|--------|-------------|
| Grade: |             |
|        |             |

| Recognize and Use<br>1 (A) (B) (R) *                                                                                                    | 2 A B C                                                                                                    |                       |                                                                                                    |
|----------------------------------------------------------------------------------------------------|----------------------------------------------------------------------------------------------------|-----------------------|----------------------------------------------------------------------------------------------------|
| Communicate About Familiar Topics                                                                                                    |                                                                                                    |                       |                                                                                                    |
| 3 A B M                                                                                                    | 4 (A) (B) (C)                                                                                                    |                       |                                                                                                    |
| Understand a School Exchange                                                                                                    |                                                                                                    |                       |                                                                                                    |
| $5 \mathbb{A} \mathbb{B} \mathbb{C} \mathbb{R}$                                                                                                    | 6 A B C NR                                                                                                    | 7 A B C N             | 8 A B C N                                                                                                    |
| Describe a Routine                                                                                                    |                                                                                                    |                       |                                                                                                    |
| 9 A B C N                                                                                                    | $10 \ \bigcirc \bigcirc \bigcirc \bigcirc \bigcirc \bigcirc \bigcirc \bigcirc \bigcirc \bigcirc \bigcirc \bigcirc \bigcirc \bigcirc \bigcirc \bigcirc \bigcirc \bigcirc $ | 11 A B C NB           | $12 \ \bigcirc \bigcirc \bigcirc \bigcirc \bigcirc \bigcirc \bigcirc \bigcirc \bigcirc \bigcirc \bigcirc \bigcirc \bigcirc \bigcirc \bigcirc \bigcirc \bigcirc \bigcirc $ |
| Understand and Express an Opinion                                                                                                    |                                                                                                    |                       |                                                                                                    |
| 13 A B C R                                                                                                    | 14 A B C N                                                                                                    | 15 ABC                | 16 (A) (B) (C)                                                                                                    |
| Interact with a Literary Text                                                                                                    |                                                                                                    |                       |                                                                                                    |
| $17 \ \bigcirc \bigcirc \bigcirc \bigcirc \bigcirc \bigcirc \bigcirc \bigcirc \bigcirc \bigcirc \bigcirc \bigcirc \bigcirc \bigcirc \bigcirc \bigcirc \bigcirc \bigcirc $ | $18 \ \bigcirc \bigcirc \bigcirc \bigcirc \bigcirc \bigcirc \bigcirc \bigcirc \bigcirc \bigcirc \bigcirc \bigcirc \bigcirc \bigcirc \bigcirc \bigcirc \bigcirc \bigcirc $ | 19 A B C              | 20 (1) (2) (3) NR                                                                                                    |
| Interact with an Informational Text                                                                                                    |                                                                                                    |                       |                                                                                                    |
| 21 A B C M                                                                                                    | $22 \ \textcircled{B} \ \textcircled{C} \ \textcircled{R}$                                                                                                    | <b>23</b> (A) (B) (C) | $24 \mathbb{A} \mathbb{B} \mathbb{C} \mathbb{R}$                                                                                                    |
| *NR indicates "no response." For rubric-scored expressive questions, "no response" is included in option C.                                                               |                                                                                                    |                       |                                                                                                    |

## **Appendix F: Alternate ELPAC Administration Checklist**

## **Testing Checklist**

- □ Confirm that all needed materials for administration including testing device, paper, pencil, AAC device, picture cards, and manipulatives or objects for optional individualization have been gathered.
- □ Confirm or apply the correct test settings for the student.
  - □ If you are an educator administering the Practice Test using the same procedures as the operational tests, confirm that the student has been assigned the correct test settings (designated supports and accommodations) in the Test Operations Management System (TOMS).
  - □ If you are an educator or parent administering the Practice Test using a standard supported web browser without the use of the Test Administrator Interface or secure browser, apply the appropriate test settings (designated supports) for the student in the Student Testing Interface for the Practice and Training Tests directly.
- $\Box$  Verify you are using the correct test and grade-level or grade-span *DFA*.
- □ Administer the assessment using the instructions in the <u>Administration Scripts for</u> <u>Practice Test Questions</u> section of this *DFA*.

## How to Print this DFA (Optional) or View the DFA Online

#### **Printing Instructions:**

If possible, choose the following settings when printing the DFA:

- Select two-sided printing (with binding on the long edge).
- Staple on the vertical edge, left-hand side of the printed document.

#### **Instructions for Viewing Online:**

• Open the PDF file in Adobe Acrobat.